# **Roboy Memory Module Documentation** *Release 1.0.0*

**Jul 22, 2018**

# Usage and Installation

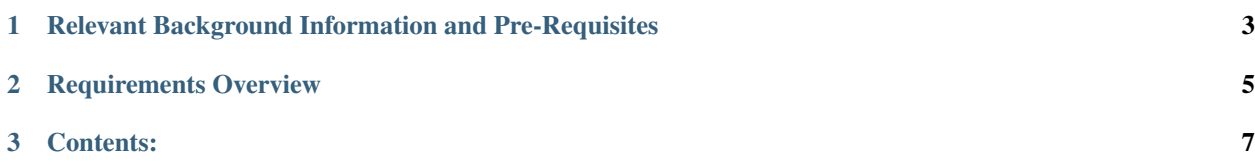

The goal of the project is to provide Roboy with modern graph-based Knowledge Representation.

Roboy should feature ability to remember information about himself:

- his name
- his age
- his origin
- his location
- his friends

etc.

The same is applicable to Roboy speaking about people who are friends with him. Roboy should tell information about a person or an object and be able to provide basic automatic inference (supported by the graph nature of KR). This way, Roboy Memory Module serves as a long-term memory repository of actionable information acquired by other Roboy modules. Persistency layer is presented by a Neo4j graph database.

Upon incoming request, a Java client will pre-process the request and initiate transaction with the database. Two ways of communication between Roboy Java client and Neo4J database are supported: communication using Neo4J driver operating Cypher query language and Neo4J native Java API. Cypher query language offers more flexible querying while communications via Neo4J Java API are implemented as usage-specific routines. Interfaces are implemented on top of ros through the Java client. The input is any type of information Roboy can retrieve from environment abiding by Knowledge Representation reference in format of Roboy Communication Standard protocol, the output are pieces of data related to the requested scope in the same form.

The current main tasks of this project are:

- Fill the memory in with all possible information about Roboy team
- Ensure KR retention
- Improve KR (more powerful inference)
- Developing an explicit Neo4j ontology
- Bringing the Memory Module and the Dialog System together

# CHAPTER<sup>1</sup>

# <span id="page-6-0"></span>Relevant Background Information and Pre-Requisites

A User should be familiar with:

- Knowledge Representation theory
- graph-based KRs
- Roboy Communication Protocol
- Roboy Knowledge Representation Architecture

A Developer should be familiar with:

- graph-based DBs (preferably Neo4j)
- Knowledge Representation theory
- Roboy Communication Protocol
- Roboy Knowledge Representation Architecture
- Java programming language
- Maven automation tool
- rosjava

Reading list for a User:

- Graph Structures for Knowledge Representation and Reasoning proceedings
- [rosjava Documentation](http://wiki.ros.org/rosjava)
- *[Roboy Communication Standard](#page-31-0)*

Reading list for a Developer:

- [OReilys Graph Databases](https://goo.gl/C18NpT)
- [Neo4j Getting Started](https://neo4j.com/developer/get-started/)
- [Cypher RefCard](https://neo4j.com/docs/cypher-refcard/current/)
- [Java Documentation](http://www.oracle.com/technetwork/topics/newtojava/new2java-141543.html)
- [Maven Documentation](https://maven.apache.org/index.html)
- *[Roboy Communication Standard](#page-31-0)*
- [rosjava Documentation](http://wiki.ros.org/rosjava)

# CHAPTER 2

# Requirements Overview

<span id="page-8-0"></span>The software requirements define the system from a blackbox/interfaces perspective. They are split into the following sections:

- User Interfaces *[User Interfaces](#page-28-0)*
- Technical Interfaces *[Public Interfaces \(ROS\)](#page-25-0)*
- Runtime Interfaces and Constraints *[Technical Constraints / Runtime Interface Requirements](#page-25-1)*

# CHAPTER 3

# Contents:

# <span id="page-10-0"></span>**3.1 Installation**

### **3.1.1 Maven**

The project requires Maven. You may get it here: [Download Maven](https://maven.apache.org/download.cgi) Consider checking this entries: [Install,](https://maven.apache.org/install.html) [Configure](https://maven.apache.org/configure.html) and [Run](https://maven.apache.org/run.html)

# **3.1.2 Local Neo4j Instance**

There are several options (for a Unix-based OS)

#### Docker Container Distribution

• get the container with:

docker pull neo4j

#### Using the Debian Repository

• to use the repository, add it to the list of sources:

```
wget -O - https://debian.neo4j.org/neotechnology.gpg.key | sudo apt-key add -
echo 'deb https://debian.neo4j.org/repo stable/' | sudo tee /etc/apt/sources.list.
˓→d/neo4j.list
sudo apt-get update
```
• install the latest Neo4j version:

sudo apt-get install neo4j

• cd into /usr/bin and run:

neo4j start

#### RPM repository

Follow these steps as root:

• add the repository:

```
rpm --import http://debian.neo4j.org/neotechnology.gpg.key
cat <<EOF> /etc/yum.repos.d/neo4j.repo
[neo4j]
name=Neo4j RPM Repository
baseurl=http://yum.neo4j.org/stable
enabled=1
gpgcheck=1
EOF
```
• install by executing:

yum install neo4j-3.2.0-rc3 (**or** the newer version)

• cd into /usr/bin and run:

neo4j start

#### Tarball installation

• download the latest release from:

http://neo4j.com/download/

- select the appropriate tar.gz distribution for your platform
- extract the contents of the archive, using:

tar -xf <filename>

- refer to the top-level extracted directory as NEO4J\_HOME
- change directory to \$NEO4J\_HOME
- run:

./bin/neo4j console

#### Build it yourself

• clone a git project with:

git clone git**@github**.com:neo4j/neo4j.git

• in the project directory do:

mvn clean install

• after building artifacts with Maven do:

export PATH="bin:\$PATH" && make clean all

• cd into packaging/standalone/target and run:

bin/neo4j start

Congratulations! You have started the Neo4j instance!

### **3.1.3 Local Redis Instance**

In order to compile Redis follow this simple steps:

• get the source code:

wget http://download.redis.io/redis-stable.tar.gz

• unzip the tarball:

```
tar xvzf redis-stable.tar.gz
```
• navigate to:

```
cd redis-stable
```
• compile:

make

#### **3.1.4 Remote Neo4j Instance**

If the local instance is not necessary, use a remote Neo4j instance by establishing a connection to the Roboy server. Please, refer to *[Getting started](#page-13-0)*

### **3.1.5 Remote Redis Instance**

If the local instance is not necessary, use a remote Redis instance by establishing a connection to the Roboy server. Please, refer to *[Getting started](#page-13-0)*

### **3.1.6 Installing ROS**

The project is using [rosjava](http://wiki.ros.org/rosjava?distro=kinetic) which requires ROS [kinetic.](http://wiki.ros.org/kinetic)

Simple installation (assuming Ubuntu 16.04 LTS):

• setup your sources.list:

```
sudo sh -c 'echo "deb http://packages.ros.org/ros/ubuntu $(lsb_release -sc) main"
˓→>
/etc/apt/sources.list.d/ros-latest.list'
```
• set up your keys:

```
sudo apt-key adv --keyserver hkp://ha.pool.sks-keyservers.net:80
--recv-key 421C365BD9FF1F717815A3895523BAEEB01FA116
```
• update Debian package index:

```
sudo apt-get update
```
• commence desktop full installation of kinetic:

```
sudo apt-get install ros-kinetic-desktop-full
```
If the simple installation was not successful, please, refer to [this guide.](http://wiki.ros.org/ShadowRepository)

# **3.1.7 Roboy Memory Package Installation**

The project is implemented upon a build automation tool - Maven, so the dependencies are tracked automatically, if there is a dependency missing or dependency related exception, please leave a feedback at the GitHub repository.

• clone a git project with:

git clone git**@github**.com:Roboy/roboy\_memory.git

# <span id="page-13-0"></span>**3.2 Getting started**

### **3.2.1 Local Neo4j Instance**

Before proceeding further, please commence a user configuration step:

• please navigate inside the package folder **\$ROBOY** MEMORY to:

```
cd scripts
```
• run:

./user\_conf.sh -u your\_username -p your\_password

• wait the script to execute.

You may proceed with your current DB now (you need to put the data there) or fetch the remote DB contents.

To copy remote Neo4j DB into your local instance:

• open the script intext editor:

vi backup.sh OR nano backup.sh

- enter the password to connect to bot.roboy.org into respective line
- run the script specifying the path where to copy the DB files:

./backup.sh

- wait the script to execute. You will find the DB in ~/Neo4J/Backups/"date" (if it didn't work automatically, then create the ~/Neo4J/Backups/ directory and try again)
- copy the contents of "databases" directory to your local [DB directory.](https://neo4j.com/docs/operations-manual/current/configuration/file-locations/)

Warning: Be cautious! This procedure (unlikely) might overwrite your credentials with the remote ones, see below.

## **3.2.2 Local Redis Instance**

In order to have Redis properly configured, go through the next steps:

• create a directory where to store your Redis config files and your data:

```
sudo mkdir /etc/redis
sudo mkdir /var/redis
```
• copy the template configuration file you'll find in the root directory of the Redis distribution:

```
sudo cp redis.conf /etc/redis/6379.conf
```
• create a directory that will work as data and working directory:

```
sudo mkdir /var/redis/6379
```
• in the configuration file: set the **pidfile** to /var/run/redis\_6379.pid, set the **logfile** to /var/log/redis\_6379.log, set the dir to /var/redis/6379

Before proceeding further, please commence a password configuration step:

• please navigate to Redis configuration:

```
cd /etc/redis/
```
• open configuration file with a text editor:

```
vi 6379.conf OR nano 6379.conf
```
• find the line conatining 'requirepass', uncomment it and enter your password:

requirepass some\_passphrase

• save and start Redis with the updated configuration:

```
./redis-server /etc/redis/6379.conf
```
### **3.2.3 Remote Neo4j Instance**

To use a remote intance of Neo4j containing the most recent Knowledge Representation, ensure your connectivity to the Roboy server. If the server is up, use the roboy\_memory package in the remote mode (default):

- bolt://bot.roboy.org:7687 for the package configuration (enter this in config file)
- <http://bot.roboy.org:7474> for the GUI access in web-browser

For this, please use a remote Neo4j password related to your specific user:

- user, a generic Roboy member
- dialog, a dialog team member
- vision, a vision team member
- memory, a memory team member (developer)

## **3.2.4 Remote Redis Instance**

To use a remote instance of Redis containing the most recent faces features, ensure your connectivity to the Roboy server. If the server is up, use the roboy\_memory package in the remote mode (default):

• redis://bot.roboy.org:6379/0 - for the package configuration

For this, please use the remote Redis password.

# **3.2.5 Configuring the Package**

In the configuration file you will encounter the next important fields:

- public final static String ROS\_MASTER\_URI
- public final static String ROS\_HOSTNAME
- public final static String NEO4J\_ADDRESS
- public final static String NEO4J\_USERNAME
- public final static String NEO4J\_PASSWORD
- public final static String REDIS\_URI
- public final static String REDIS\_PASSWORD

For using roboy\_memory package in remote mode properly, please initialize specific environment variables. To do so, open your bash profile file with text editor (depending on your preferences):

vi ~/.bashrc OR vi ~/.bash\_profile OR nano ~/.bashrc OR nano ~/.bash\_profile

and append the next lines with the information specified for you:

```
export ROS_MASTER_URI="***"
export ROS_HOSTNAME="***"
export NEO4J_ADDRESS="***"
export NEO4J USERNAME="***"
export NEO4J_PASSWORD="***"
export REDIS_URI="***"
export REDIS_PASSWORD="***"
```
You may use either remote or local addresses and credentials.

## **3.2.6 ROS Configuration (remote)**

Before you can use ROS, you will need to initialize rosdep:

```
sudo rosdep init
rosdep update
```
To install dependencies for building ROS packages, run:

```
sudo apt-get install python-rosinstall python-rosinstall-generator python-wstool.
˓→build-essential
```
Afterwords, procceed with installing catkin:

```
sudo apt-get install ros-kinetic-catkin
```
#### Source the environment like this:

```
echo "source /opt/ros/kinetic/setup.bash" >> ~/.bashrc
source ~/.bashrc
```
#### Build a catkin workspace:

```
mkdir -p ~/catkin_ws/src
cd ~/catkin_ws/
catkin_make
```
Source your new setup.\*sh file:

source devel/setup.bash

Then in separate Terminal, run:

roscore

If you are using Memory Module on the PC other then one with roscore, ROS interfaces require [network setup.](http://wiki.ros.org/ROS/NetworkSetup)

For this two variables in Config class (util folder of the Memory Module) should be changed:

- ROS\_MASTER\_URI defines an URI of roscore module in the network, e.g. ["http://bot.roboy.org:11311/"](http://bot.roboy.org:11311/)
- ROS\_HOSTNAME defines the IP address of the machine with rosjava mudule in the network, e.g. "192.168.1.1"

If you running ros in a virtual machine, please configure bridged networking and use the respective IP addresses:

- [VMware Fusion](https://docs.vmware.com/en/VMware-Fusion/8.0/com.vmware.fusion.using.doc/GUID-E498672E-19DD-40DF-92D3-FC0078947958.html)
- [VMware Workstation](https://docs.vmware.com/en/VMware-Workstation-Pro/12.0/com.vmware.ws.using.doc/GUID-0CE1AE01-7E79-41BB-9EA8-4F839BE40E1A.html)
- [Parallels](http://kb.parallels.com/en/4948)
- [VirtualBox](https://www.virtualbox.org/manual/ch06.html)
- [Hyper-V.](https://docs.microsoft.com/en-us/virtualization/hyper-v-on-windows/quick-start/connect-to-network) We don't recommend using this one, but as you like.

### **3.2.7 Running the Package**

After you have entered the proper configuration:

• in the project directory do:

```
mvn clean install
```
• navigate to:

cd target

• run the package:

java -jar roboy\_memory-1.0.0-jar-**with**-dependencies.jar

# **3.2.8 Using Remote**

Warning: Be careful while using remote and/or interacting with bot.roboy.org server! You are responsible to keep it functioning properly!

Please, do not crush everything. You would make little [kittens very sad.](http://goo.gl/FZsTTm)

## **3.2.9 Development**

For further development we recommend using Intellij IDEA IDE. The community edition is available here: [Download](https://www.jetbrains.com/idea/download/) [IDEA.](https://www.jetbrains.com/idea/download/)

If you are eligible, we suggest applying for [this package](https://www.jetbrains.com/student/) containing the full versions of JetBrains software for free.

# **3.3 Using the ROS services**

There you can find basic examples on how to access the memory with JSON-formed queries using ROS. For more information, please, refer to *[Public Interfaces \(ROS\)](#page-25-0)*, *[Neo4j Memory Architecture](#page-28-1)* and *[Roboy Communication Standard](#page-31-0)*.

### **3.3.1 Available ROS services**

The Roboy Memory Module offers the next services in order to work with the memory contents:

- create creates a node in the Neo4j DB with provided properties and face features (Redis)
- update adds new relationships between specified nodes or properties to the specified node
- get retrieves information about the specified node or returns IDs of all nodes which fall into the provided conditions
- remove removes properties or relationships from the specified node

In order to check available services, in your catkin environment, run:

rosservice list

You should get the next output:

```
/roboy/cognition/memory/create
/roboy/cognition/memory/cypher
/roboy/cognition/memory/get
/roboy/cognition/memory/remove
/roboy/cognition/memory/update
/rosout/get_loggers
/rosout/set_logger_level
```
## **3.3.2 Calling the ROS**

General syntax for a ROS message:

```
rosservice call /roboy/cognition/memory/--service_name-- "\"---header---\"" "\"---
˓→payload---\""
```
#### Sample Header:

{

}

The header (JSON object) consists of a timestamp and the module which is sending the query ('user'): You may try using the next header for your initial experience.

```
'user':'test',
'datetime':'0'
```
#### Payload Elements:

The payload (JSON object) may comprise several elements such as:

- 'label' specifies the class of node in the knowledge graph
- 'id' of a node is a unique number specified for each node that may be accessed be searched or modified in the knowledge graph
- 'relationships' comprise a map of relationship types with an array of node IDs for each of them, providing multiple relationships tracing
- 'properties'  $=$  A map of property keys with values

Consider *[Roboy Communication Standard](#page-31-0)* for the correct use use of properties, relationships and labels. Sample payloads as well as the whole structure of the calls are mentioned below.

#### **3.3.3 Create queries**

Create a node of the type 'Person' with properties:

```
rosservice call /roboy/cognition/memory/create "\"{
    'user':'vision',
    'datetime':'1234567'
}\"" "\"{
    'type':'node',
    'label':'Person',
    'properties':{
        'name':'Lucas',
        'sex':'male'
    }
\} \setminus""
```
On success you will get:

**Answer:**  $\{\text{`id'}: x\} - \text{/NID}$  of the created node

On error you will get:

Error: {status:"FAIL", message:"error message"}

You can find detailed information in *[Public Interfaces \(ROS\)](#page-25-0)*

### **3.3.4 Update queries**

Add properties to the node with id 15:

```
rosservice call /roboy/cognition/memory/update "\"{
    'user':'vision',
    'datetime':'1234567'
}\"" "\"{
    'type':'node',
    'id':15,
    'properties':{
        'surname':'Ki',
        'xyz':'abc'
    }
} \nabla ""
```
Add relationships to the node with id 15:

```
rosservice call /roboy/cognition/memory/update "\"{
    'user':'vision',
    'datetime':'1234567'
}\"" "\"{
    'type':'node',
    'id':15,
    'relationships':{
        'LIVE_IN':[28,23],
        'STUDY_AT':[16]
    }
} \bar{\nabla}" "
```
Add properties + relationships to the node with id 15:

```
rosservice call /roboy/cognition/memory/update "\"{
    'user':'vision',
    'datetime':'1234567'
}\"" "\"{
    'type':'node',
    'id':15,
    'properties':{
        'surname':'Ki', 'xyz':123
    },
    'relationships':{
        'LIVE_IN':[28,23],
        'STUDY_AT':[16]
    }
\} \setminus""
```
On success you will get:

Answer: {status:"OK"}

On error you will get:

Error: {status:"FAIL", message:"error message"}

You can find detailed information in *[Public Interfaces \(ROS\)](#page-25-0)*

# **3.3.5 Get queries**

Get properties and relationships of a node by id:

```
rosservice call /roboy/cognition/memory/get "\"{
    'user':'vision',
    'datetime':'1234567'
}\"" "\"{
    'id':15
\} \setminus""
```
Answer::

}

```
{
   'id': 15,
   'labels': ["person"],
    'properties': {
        "birthdate":"01.01.1970",
        "surname":"ki",
        "sex":"male",
       "name":"lucas"
   },
    'relationships': {
       "from":[28],
       "friend_of":[124, 4, 26, 104, 106, 71, 96, 63],
       "member_of":[20], "study_at":[16], "is":[17],
       "has_hobby":[18],
        "live_in":[23, 28]
   }
```
Get ids of nodes which have all specified labels, relationships and/or properties:

```
rosservice call /roboy/cognition/memory/get "\"{
    'user':'vision',
    'datetime':'1234567'
}\"" "\"{
    'label':'Person',
    'relationships':{
        'FRIEND_OF':[15]
    },
    'properties':{
         'name':'Laura'
    }
} \bar{\nabla} "
```
On success you will get:

Answer: {'id':[x]} - an array with all fitting IDs

On error you will get:

Error: {status:"FAIL", message:"error message"}

You can find detailed information in *[Public Interfaces \(ROS\)](#page-25-0)*

## **3.3.6 Remove queries**

Warning: Please, do not try running remove queries without considering significant risks. Be responsible!

#### Remove properties of node 15:

```
rosservice call /roboy/cognition/memory/remove "\"{
    'user':'vision',
    'datetime':'1234567'
}\"" "\"{
    'type':'node',
    'id':15,
    'properties':['birthdate','surname']
\} \setminus" "
```
Remove relationships of node 15:

```
rosservice call /roboy/cognition/memory/remove "\"{
    'user':'vision','datetime':'1234567'
}\"" "\"{
    'type':'node',
    'id':15,
    'relationships':{
        'LIVE_IN':[28,23],
        'STUDY_AT':[16]
    }
\} \setminus" "
```
Remove properties and relationships of node 15:

```
rosservice call /roboy/cognition/memory/remove "\"{
    'user':'vision',
     'datetime':'1234567'
}\"" "\"{
    'type':'node',
    'id':15,
    'properties':['birthdate','surname'],
    'relationships':{
         'LIVE_IN':[23]
    }
\} \setminus \mathsf{u}[\mathsf{u}]
```
On success you will get:

Answer: {status:"OK"}

On error you will get:

Error: {status:"FAIL", message:"error message"}

You can find detailed information in *[Public Interfaces \(ROS\)](#page-25-0)*

# **3.4 Troubleshooting**

## **3.4.1 Possible Common Exceptions**

#### No ROS master connection:

```
org.ros.internal.node.client.Registrar callMaster
SEVERE: Exception caught while communicating with master.
java.lang.RuntimeException: java.net.ConnectException: Host is down
```
Check if the roscore master PC is connected to the network or master URI in configuration is stated properly.

No roscore running on ROS master:

```
org.ros.internal.node.client.Registrar callMaster
SEVERE: Exception caught while communicating with master.
java.lang.RuntimeException: java.net.ConnectException: Connection refused
```
Check if roscore is up on the master PC or master URI in configuration is stated properly.

#### Host PC is not reachable from ROS master:

```
ERROR: Unable to communicate with service [/roboy/cognition/memory/get],
address [rosrpc://127.0.0.1:51734/]
```
Check if hostname for ROS publisher (current PC) in configuration is stated properly.

No service is running on host from ROS master:

```
ERROR: transport error completing service call:
unable to receive data from sender, check sender's logs for details.
```
Check if the package is running and services were successfully published (on current PC).

#### No Neo4j connection:

```
Exception in thread "pool-1-thread-16" org.neo4j.driver.v1.exceptions.
˓→ServiceUnavailableException:
Unable to connect to 127.0.0.1:7687, ensure the database is running and that there is
˓→a working network connection to it.
```
Check if Neo4j is up and the Neo4j address in configuration is stated properly.

#### Neo4j credentials are incorrect:

```
Exception in thread "pool-1-thread-16" org.neo4j.driver.v1.exceptions.
˓→AuthenticationException:
The client is unauthorized due to authentication failure.
```
Check if Neo4j credentials in configuration are stated properly.

#### No Redis connection:

```
Exception in thread "pool-1-thread-33" redis.clients.jedis.exceptions.
˓→JedisConnectionException:
java.net.UnknownHostException: 127.0.0.1
```
Check if Redis is up and the Redis address in configuration is stated properly.

#### Redis credentials are incorrect:

```
Exception in thread "pool-1-thread-16" redis.clients.jedis.exceptions.
˓→JedisDataException:
ERR invalid password
```
Check if Redis credentials in configuration are stated properly.

#### Missing parenthesis:

```
Exception in thread "pool-1-thread-13" com.google.gson.JsonSyntaxException:
java.io.EOFException: End of input at line 1 column 38 path $.datetime
```
Check JSON "{}" parenthesis in query.

JSON index is present, but value is not:

```
Exception in thread "pool-1-thread-24" com.google.gson.JsonSyntaxException:
com.google.gson.stream.MalformedJsonException: Expected value at line 1 column 33
˓→path $.properties
```
Check if any value in JSON query is missing.

#### JSON query is formed incorrectly:

```
Exception in thread "pool-1-thread-18" com.google.gson.JsonSyntaxException:
com.google.gson.stream.MalformedJsonException: Unterminated string at line 1 column 9_{\ldots}˓→path $.
```
Check if JSON is formed properly: quotes, parenthesis. Refer to *[Roboy Communication Standard](#page-31-0)*

Primitives are initialized with complex types in JSON query:

```
Exception in thread "pool-1-thread-14" com.google.gson.JsonSyntaxException:
java.lang.IllegalStateException: Expected an int but was BEGIN_ARRAY at line 1 column
˓→8 path $.id
Exception in thread "pool-1-thread-22" com.google.gson.JsonSyntaxException:
java.lang.IllegalStateException: Expected a string but was BEGIN_ARRAY at line 1.
˓→column 11 path $.label
Exception in thread "pool-1-thread-22" com.google.gson.JsonSyntaxException:
java.lang.IllegalStateException: Expected a string but was BEGIN_OBJECT at line 1
˓→column 11 path $.label
```
Check if the JSON query is type valid: JSON array instead of object is recieved. Change the respective values. Refer to *[Roboy Communication Standard](#page-31-0)*.

Complex types are initialized with primitive types in JSON query:

```
Exception in thread "pool-1-thread-21" com.google.gson.JsonSyntaxException:
java.lang.IllegalStateException: Expected BEGIN_ARRAY but was STRING at line 1 column,
˓→35 path $.properties[0]
```
Check if the JSON query is type valid: primitive objects instead of JSON arrays are recieved. Change the respective values. Refer to *[Roboy Communication Standard](#page-31-0)*.

Wrong complex type is applied on initialization in JSON query:

```
Exception in thread "pool-1-thread-22" com.google.gson.JsonSyntaxException:
java.lang.IllegalStateException: Expected BEGIN_ARRAY but was BEGIN_OBJECT at line 1
˓→column 11 path $.label
Exception in thread "pool-1-thread-22" com.google.gson.JsonSyntaxException:
java.lang.IllegalStateException: Expected BEGIN_OBJECT but was BEGIN_ARRAY at line 1.
˓→column 11 path $.label
```
Check if the JSON query is type valid: JSON object instead of JSON array and vice versa are received. Change the respective values. Refer to *[Roboy Communication Standard](#page-31-0)*.

# **3.5 Context**

The Memory Module receives input from other Cognition modules in form of ROS messages containing RCS payload which is then parsed internally. RCS payload contains valid request, otherwise exeption would be raised and Memory Module would answer with "FAIL" and error message.

The main output of the Memory Module is either a single piece of data (JSON object) or set of IDs.

The context of Roboy Memory Module illustrated in the following diagram:

<span id="page-24-0"></span>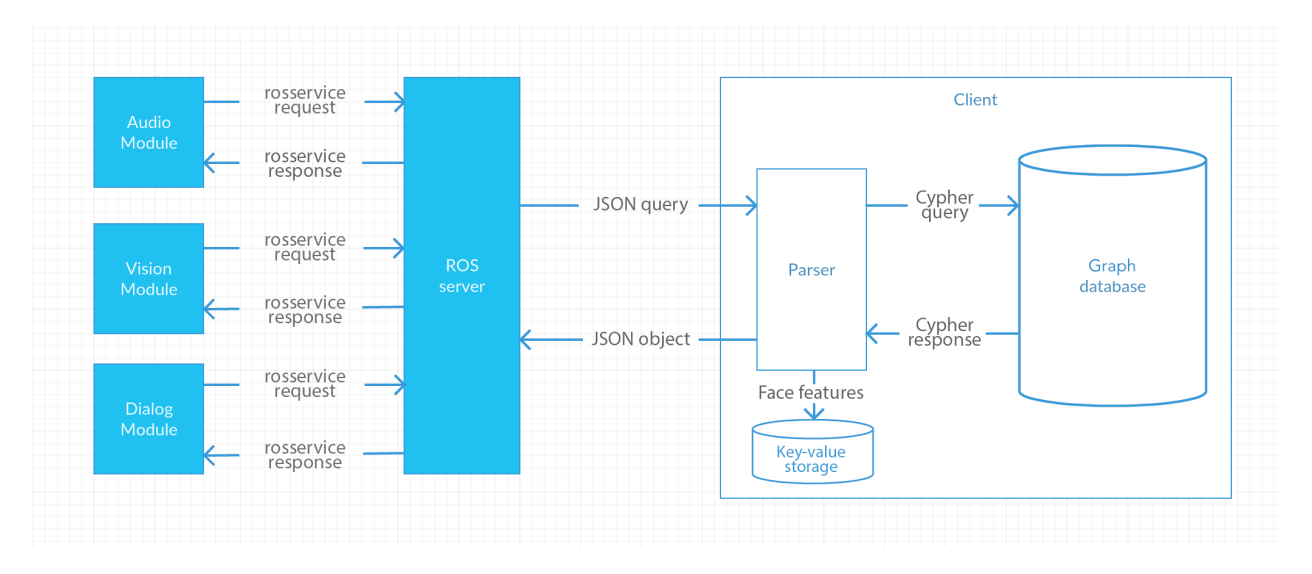

Fig. 1: UML System Context

UML-type context diagram - shows the birds eye view of the system (black box) described by this architecture within the ecosystem it is to be placed in. Shows orbit level interfaces on the user interaction and component scope.

# **3.6 Conventions**

We follow the coding guidelines:

Table 1: Coding Guidelines

| Language | Guideline                            | Tools |
|----------|--------------------------------------|-------|
| Java     | https://google.github.io/styleguide/ |       |
|          | javaguide.html                       |       |
| Cypher   | https://neo4j.com/developer/         |       |
|          | cypher-query-language/               |       |
| Redis    | https://redis.io/commands            |       |

# **3.7 Architecture Constraints**

## <span id="page-25-1"></span>**3.7.1 Technical Constraints / Runtime Interface Requirements**

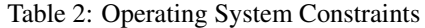

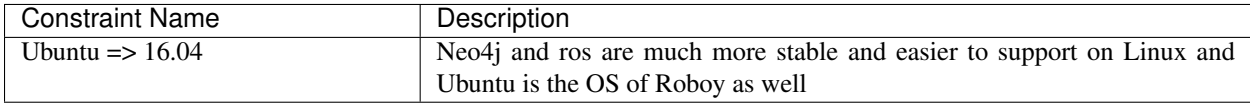

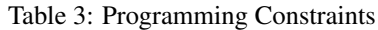

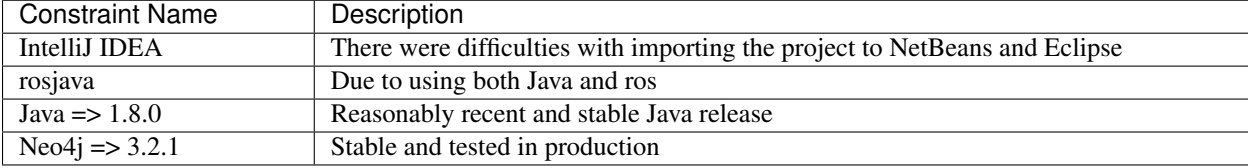

# <span id="page-25-0"></span>**3.8 Public Interfaces (ROS)**

Interfaces to other modules are realized through ROS (rosjava). Currently 5 interfaces (ROS services) have been designed for communication with Memory Module.

# **3.8.1 ROS Services**

All calls are compliant to this general form:

```
rosservice call /roboy/cognition/memory/---service_name--- "\"---header---\"" "\"---
˓→payload---\""
```
• create service: Service called to perform a query writing data into Neo4j database.:

```
# argument: String header String payload
# returns: String answer
rosservice call /roboy/cognition/memory/create
```
• get service: Service called to perform a query reading data from Neo4j database.:

```
## argument: String header String payload
# returns: String answer
rosservice call /roboy/cognition/memory/get
```
• update service: Service called to perform a query altering data in Neo4j database.:

```
## argument: String header String payload
# returns: String answer
```

```
rosservice call /roboy/cognition/memory/update
```
• remove service: Service called to perform a query deleting data from Neo4j database.:

```
## argument: String header String payload
# returns: String answer
rosservice call /roboy/cognition/memory/remove
```
• cypher service: Service called to perform any Cypher query in Neo4j database.:

```
## argument: String header String payload
# returns: String answer
rosservice call /roboy/cognition/memory/cypher
```
For the first 4 services the payload has to be defined according to *[Roboy Communication Standard](#page-31-0)*.

#### Payload Elements:

- 'label' specifies the class of node in the knowledge graph
- 'id' of a node is a unique number specified for each node that may be accessed be searched or modified in the knowledge graph
- 'relationships' comprise a map of relationship types with an array of node ids for each of them, providing multiple relationships tracing
- 'properties'  $=$  A map of property keys with values

Each of this element is peculiar to respective service payload.

The Cypher service uses a well-formed query in Cypher as the payload, see *[Cypher Examples](#page-33-0)*.

### **3.8.2 Responses**

Create query provides the following responses.

Success::

{

}

```
'id': x
```
Failure:

{

}

{

}

• some properties are not specified properly:

```
status:"FAIL",
message:"no properties"
```
• when creating a node, the name property is obligatory, name is missing:

```
status:"FAIL",
message:"no name specified in properties : name required"
```
• trying to create a node with a non-existing label, see *[Neo4j Memory Architecture](#page-28-1)*:

```
{
   status:"FAIL",
   message:"Label 'Xyz' doesn't exist in the DB"
}
```
Update query provides the following responses.

Success::

{

}

```
status:"OK"
```
Failure:

• trying to create a relationship with a non-existing type, see *[Neo4j Memory Architecture](#page-28-1)*:

```
{
   status:"FAIL",
   message:"The relationship type 'XYZ' doesn't exist in the DB"
}
```
Get query provides the following responses.

Success:

• getting by ID:

```
{
    'id': 15,
   'labels': ["person"],
    'properties': {
       "birthdate":"01.01.1970",
       "surname":"ki",
       "sex":"male",
       "name":"lucas"
   },
    'relationships': {
       "from":[28],
       "friend_of":[124, 4, 26, 104, 106, 71, 96, 63],
       "member_of":[20], "study_at":[16], "is":[17],
       "has_hobby":[18],
       "live_in":[23, 28]
   }
}
```
• getting IDs:

{

}

'id':[x, y]

Remove query provides the following responses.

Success::

status:"OK"

{

}

# <span id="page-28-0"></span>**3.9 User Interfaces**

There is a GUI for development purposes provided by Neo4j. In order to invoke the GUI, a user has to run a Neo4j instance, open a browser and go to:

http://localhost:7474

or if using a remote Neo4j instance:

http://85.10.197.57:7474

which is the Roboy server.

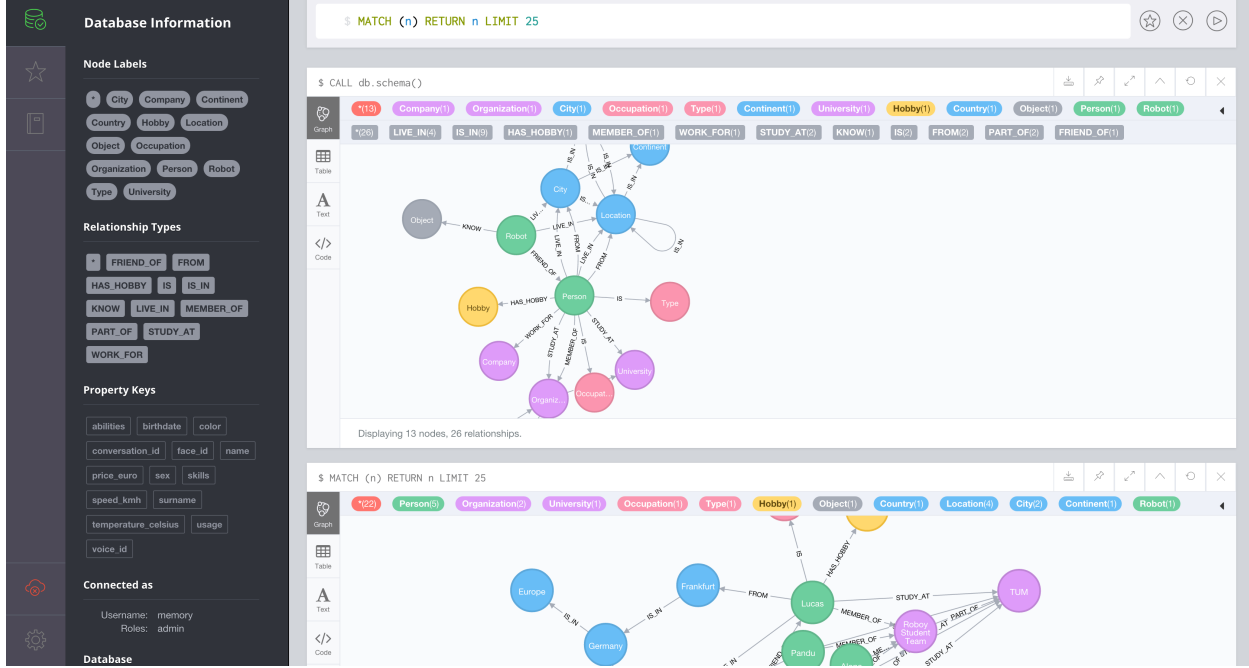

All other parts of the module are provided without GUI and offer interaction on a command line level.

# <span id="page-28-1"></span>**3.10 Neo4j Memory Architecture**

Architecture of the Neo4j database in remote. Current version: 1.1.1.

Visualization of a DB scheme.

Versioning of KR is performed by implementing architecture proposals and evaluating them, upon evaluation the version is fixed and then new proposals are collected. Adding nodes means major ver. X, adding relationships is minor ver. Y, adding properties is patch ver. Z: ver. X.Y.Z.

# **3.10.1 Node Classes (Labels)**

- Person
- Robot
- Organization

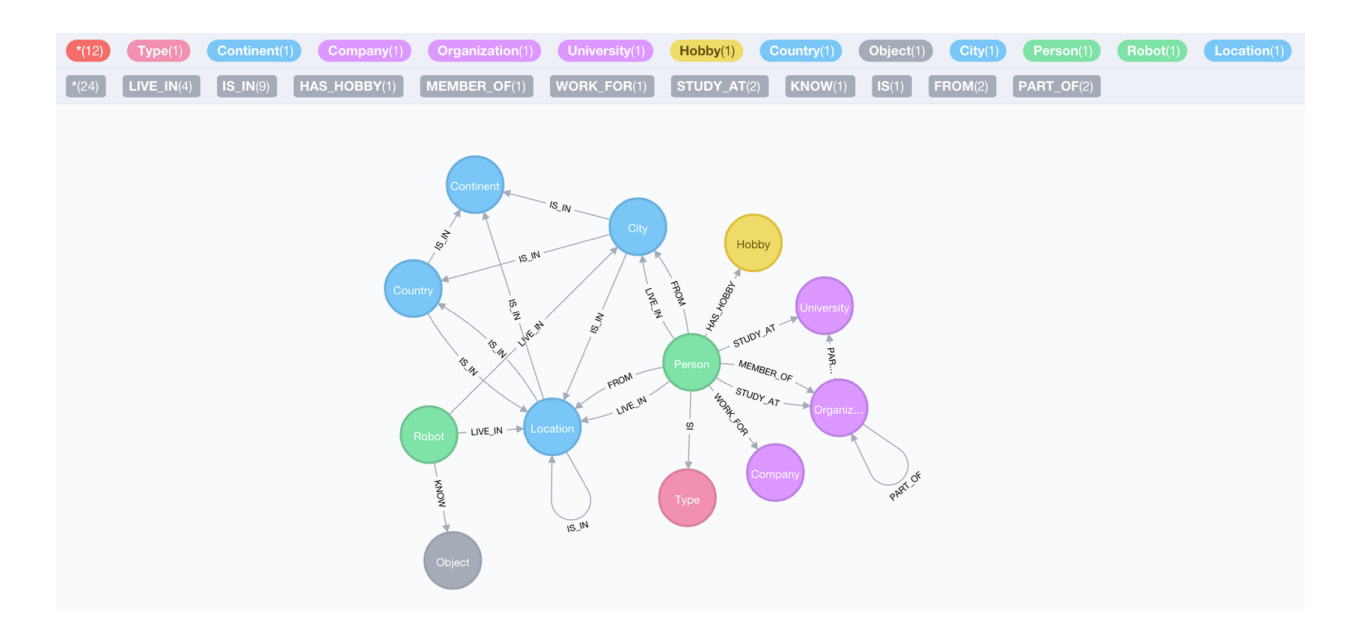

- 1. Company
- 2. University
- Location
	- 1. City
	- 2. Country
	- 3. Continent
- Hobby
- Type
	- 1. Occupation
- Object (which Roboy can detect/interact with)

# **3.10.2 Edge Classes**

#### (Person, Robot : Person, Robot)

• FRIEND\_OF

(Person, Robot : Location)

- LIVE\_IN
- FROM

#### (Person : Organization)

- WORK\_FOR
- STUDY\_AT
- MEMBER\_OF

#### (Person, Robot : Hobby)

• HAS\_HOBBY

(Person, Robot : Object)

• KNOW

(Object, Robot, Person, Organization : Type)

• IS

(Organization, Robot : Organization)

• PART\_OF

(Organization, Location : Location)

• IS\_IN

# **3.10.3 Property Keys**

#### General

Describes non-specific prameters for any node

- name [string]
- id [int]

#### Person

Describes prameters specific to a person

- surname [string]
- birthdate [String]
- sex [string]
- face\_id (facial features) [int]: reference to a face representation.
- voice\_id (voice signature) [int]: reference to a voice signature.
- conversation\_id (Topic (scope) of the last conversation) [int]: reference to a topic marker for the last conversation. It would refer to a word or summary def by Dialog to recall the previous conversation with a person.

#### Roboy

Describes prameters specific to Roboy

- birthdate [string]
- abilities [list of strings]
- skills [list of strings]

#### **Object**

Describes prameters specific to objects

- color [string]
- speed [int]
- price [int]
- temperature [int]
- usage [list of strings]

# <span id="page-31-0"></span>**3.11 Roboy Communication Standard**

Roboy Communication Standard is a proposal on decorating standard ros messages with JSON-like payload.

# **3.11.1 Create Queries Payload Message**

Creating a node:

```
{
    'label': 'some_label',
    'faceVector': [float, ..., float] // Under comsideration, OPTIONAL
    'properties': {
        'prop_a': 'value_a',
        'prop_b': 'value_b'
    }
}
```
This query requests creating node with label - some\_label, prop\_a having value\_a and prop\_b - value\_b. The face Vector contains face features for the node with specified label Person (applicable only to nodes of this label).

There the label may be:

- Person
- Robot
- Organization
	- 1. Company
	- 2. University
- Location
	- 1. City
	- 2. Country
	- 3. Continent
- Hobby
- Type
- Occupation
- Object (which Roboy can detect/interact with)

Properties other than 'name' are not required on the creation and may be omitted. Later the node's properties may be updated by an update query. The query returns the **ID** of the created node on success. The **faceVector** is fed into Redis if present. The named properties and allowed values may be found in *[Neo4j Memory Architecture](#page-28-1)*.

# **3.11.2 Update Queries Payload Message**

Updating a node

```
'id': 1, //REQUIRED, contains node id
'relationships': {
```
(continues on next page)

{

(continued from previous page)

```
'rel_a': [2, 3],
    'rel_b': [3]
}
'properties': {
    'prop_a': 'value_a',
    'prop_b': 'value_b'
}
```
This query requests updating node with  $ID - 1$ . This query requests creating relationships between two nodes, where the relationships

are e.g.  $rel_a$ , the number denotes the **ID** of the node to where the relationships is following from the current node.

This query requests creating (changing) properties of the node, where the properties may be e.g. **prop\_a** with value value\_a.

Warning: You should be aware of the node label.

The query returns the OK message on success. The named properties and allowed values may be found in *[Neo4j](#page-28-1) [Memory Architecture](#page-28-1)*.

### **3.11.3 Get Queries Payload Message**

#### Get nodes IDs

}

```
{
    'label': 'some_label',
    'relationships': {
        'rel_a': [2],
        'rel_b': [3]
    },
    'properties': {
        'prop_a': 'value'
    }
}
```
This query requests getting all nodes which have node label - some label, have relationships rel a with the node having ID 2 and rel\_b with the node of ID 3, as well as having prop\_a equal to value. The query returns an array of node IDs on success (may be an empty array if no such nodes exist). The allowed relationships types for each pair of nodes and named properties of nodes may be found in *[Neo4j Memory Architecture](#page-28-1)*.

Get node by ID

{

}

'id': 1

This query requests getting all information about a node with respective ID. The query returns a JSON containing all information about the node on success (may be an empty string if no such node exist).

Warning: You should be aware of the node label.

The respective information about what could be returned may be found in *[Neo4j Memory Architecture](#page-28-1)*.

### **3.11.4 Remove Queries Payload Message**

Remove properties and relationships of the nodes

```
{
    'id': 1,
    'relationships': {
        'rel_a': [2],
        'rel_b': [3]
    },
    'properties': {
         'prop_a'
    }
}
```
This query requests removing all respective properties and relationships with regard to the node with  $ID = 1$ : relationships rel\_a with the node having  $ID = 2$  and rel\_b with the node having  $ID = 3$ , as well as property prop\_a.

Warning: You should be aware of the node label.

The query returns the OK message on success. The named properties and allowed values may be found in *[Neo4j](#page-28-1) [Memory Architecture](#page-28-1)*.

# <span id="page-33-0"></span>**3.12 Cypher Examples**

Cypher is a declarative graph query language that allows for expressive and efficient querying and updating of the graph store. Cypher is a relatively simple but still very powerful language. Very complicated database queries can easily be expressed through Cypher. This allows you to focus on your domain instead of getting lost in database access.

Useful Cypher queries related to actual Knowledge Representation (developer)

#### Create a "location"-node:

```
CREATE (n:Location {name: "Munich"})
```
#### Add a 2nd Lable (Organization) to a Node:

```
match (n:Company)
set n:Organization
return n
```
#### Create a relationship

if relationship type is not existing yet:

```
MATCH (a:Person), (b:City) WHERE a.name = 'Lucas' AND b.name = 'Frankfurt' CREATE (a) -˓→[r:FROM]->(b) RETURN r
```
if relationship type is existing::

```
MATCH (a:Country), (b:Continent) WHERE a.name = 'Germany' AND b.name = 'Europe' Merge
\rightarrow(a)-[r:IS_IN]->(b) RETURN r
```
#### Delete

all "location"-Nodes:

MATCH (n:Location) DETACH Delete n

a specific Node by ID:

MATCH (n:Person) where ID(n)=13 DELETE n

all relationships from Roboy:

MATCH (n:Robot { name: 'Roboy' })-[r:FRIEND\_OF]->() DELETE r

Add Properties:

```
Match (n:Object {name: 'Ball'})
Set n.color = 'red'
Set n.price_euro = 15
Set n.usage = ["playing", "trowing", "rolling"]
Return n
```
#### Show

all nodes with relationships:

MATCH (n) RETURN n;

the database scheme:

CALL db.schema()

# **3.13 API**

#### <span id="page-34-0"></span>**class Answer**

*[Answer](#page-34-0)* wrapper.

Outputs OK or error messages to ROS.

### **Public Static Functions**

```
static String org.roboy.memory.util.Answer.ok(String message)
    Answer for ROS if no errors were detected.
```
Return JSON object {status:"OK"} to ROS

**Parameters** 

- message: contains the success message with json data
- <span id="page-35-1"></span>**static String org.roboy.memory.util.Answer.error(String message)** *[Answer](#page-34-0)* for ROS if an error occurred.

Return JSON object containing status and message

#### **Parameters**

• message: contains the error message according to the obstacle approached

#### **Private Static Attributes**

**Logger org.roboy.memory.util.Answer.logger** = Logger.getLogger(Answer.class.toString())

#### **class Config**

Configuration for ROS, Neo4J and Redis Server connectivity.

#### **Public Static Attributes**

final String org.roboy.memory.util.Config.ROS\_MASTER\_URI = System.getenv("ROS\_MASTER\_URI") = final String org.roboy.memory.util.Config.ROS\_HOSTNAME = System.getenv("ROS\_HOSTNAME") == nul final String org.roboy.memory.util.Config.NEO4J\_ADDRESS = System.getenv("NEO4J\_ADDRESS") == n final String org.roboy.memory.util.Config.NEO4J\_USERNAME = System.getenv("NEO4J\_USERNAME") = final String org.roboy.memory.util.Config.NEO4J\_PASSWORD = System.getenv("NEO4J\_PASSWORD") = final String org.roboy.memory.util.Config.REDIS\_URI = System.getenv("REDIS\_URI") == null ? "redis:// final String org.roboy.memory.util.Config.REDIS\_PASSWORD = System.getenv("REDIS\_PASSWORD") =

#### <span id="page-35-0"></span>**class**

Data model for JSON parser.

Creates objects, that contain the elements of the *[Create](#page-35-0)* queries.

#### **Public Functions**

**String [] org.roboy.memory.models.Create.getFace() boolean org.roboy.memory.models.Create.validate()**

#### **Private Members**

**String [] org.roboy.memory.models.Create.faceVector class Dictionary**

### <span id="page-36-3"></span>**Public Static Attributes**

"Person", "Robot", "Company", "University", "City", "Country", "Hobby", "Occupation", "Object", "Location", "Organization")) ]

"FRIEND\_OF", "LIVE\_IN", "FROM", "WORK\_FOR", "STUDY\_AT", "MEMBER\_OF", "HAS\_HOBBY", "KNOW", "IS", "PART\_OF", "IS\_IN", "OCCUPIED\_AS", "CHILD\_OF", "SIB- $LING_OF'))$ ]

#### <span id="page-36-0"></span>**class**

Data model for JSON parser.

Creates objects, that contain the elements of the *[Get](#page-36-0)* queries.

#### **Public Functions**

#### **boolean org.roboy.memory.models.Get.validate()**

#### <span id="page-36-1"></span>**class Header**

Data model for JSON parser.

Creates objects, that contain the elements of the *[Header](#page-36-1)*.

#### **Public Functions**

**String org.roboy.memory.models.Header.getUser()**

#### **Private Members**

**String org.roboy.memory.models.Header.user**

#### **class Main**

#### **Public Static Functions**

**static void org.roboy.memory.Main.main(String[] args)**

#### **Private Static Attributes**

**Logger org.roboy.memory.Main.logger** = Logger.getLogger(Main.class.toString())

#### <span id="page-36-2"></span>**class Neo4j** : **public** AutoCloseable

Contains the methods for running GET, CREATE, UPDATE, REMOVE and Cypher queries.

Talks to the *[Neo4j](#page-36-2)* and Redis databases. Handles the result retrieved from *[Neo4j](#page-36-2)*.

#### **Public Functions**

**void org.roboy.memory.util.Neo4j.close()**

#### **Public Static Functions**

**static Driver org.roboy.memory.util.Neo4j.getInstance()** Singleton for the *[Neo4j](#page-36-2)* class.

Return Neo4J Driver instance if the object of *[Neo4j](#page-36-2)* class is initialized

**static Value org.roboy.memory.util.Neo4j.parameters(Object... keysAndValues)** Wrapper for the *[Neo4j](#page-36-2)* query parameters.

Return Set of keys and values for parameters

<span id="page-37-3"></span>**static String org.roboy.memory.util.Neo4j.run(String query)** Method to channel a plain Cypher query to *[Neo4j](#page-36-2)*.

Return plain response from *[Neo4j](#page-36-2)*

#### Parameters

- query: formed in Cypher
- <span id="page-37-0"></span>**static String org.roboy.memory.util.Neo4j.createNode(Create create)** Method accepting JSON Create queries.

Return result obtained by createNode method

<span id="page-37-1"></span>**static String org.roboy.memory.util.Neo4j.updateNode(Update update)** Method accepting JSON Update queries.

Return result obtained by update method

<span id="page-37-2"></span>**static String org.roboy.memory.util.Neo4j.getNodeById(int id)** Method accepting JSON Get by ID queries.

Return result obtained by matchNodeById method

#### **Parameters**

- id: is a unique pointer to the node in *[Neo4j](#page-36-2)* DB
- **static String org.roboy.memory.util.Neo4j.getNode(Get get)**
- <span id="page-37-4"></span>**static String org.roboy.memory.util.Neo4j.remove(Remove remove)** Method accepting JSON Remove queries.

Return result obtained by removeRelsProps method

#### **Private Functions**

**org.roboy.memory.util.Neo4j.Neo4j()**

**Driver org.roboy.memory.util.Neo4j.getDriver()** Getter for the *[Neo4j](#page-36-2)* driver instance.

Return Neo4J Driver instance

#### <span id="page-38-0"></span>**Private Static Functions**

**static String org.roboy.memory.util.Neo4j.createNode(Session session, Create create)** Method processing JSON Create queries.

Return ID of the node that was created in *[Neo4j](#page-36-2)* DB

#### **Parameters**

• session: is a session handler for transaction handling to query *[Neo4j](#page-36-2)* DB

**static void org.roboy.memory.util.Neo4j.saveToJedis(String[] face, String id)**

**static String org.roboy.memory.util.Neo4j.update(Transaction tx, Update update)** Method processing JSON Update queries.

Return response from *[Neo4j](#page-36-2)* upon updating the node

#### **Parameters**

- tx: is a transaction handler to query *[Neo4j](#page-36-2)* DB
- **static String org.roboy.memory.util.Neo4j.matchNodeById(Transaction tx, int id)** Method processing JSON Get by ID queries.

Return a JSON object containing node labels, properties and relationships

#### **Parameters**

- tx: is a transaction handler to query *[Neo4j](#page-36-2)* DB
- id: is a unique pointer to the node in *[Neo4j](#page-36-2)* DB
- **static int [] org.roboy.memory.util.Neo4j.toIntArray(List< Integer > list)**

static Node org.roboy.memory.util.Neo4j.createNode(int id, HashMap< String, String > p

```
static String org.roboy.memory.util.Neo4j.matchNode(Transaction tx, Get get)
```
**static String org.roboy.memory.util.Neo4j.remove(Transaction tx, Remove remove)** Method processing JSON Remove queries.

Return response from *[Neo4j](#page-36-2)* upon removing the specified relationships and properties

#### **Parameters**

• tx: is a transaction handler to query *[Neo4j](#page-36-2)* DB

### **Private Static Attributes**

**Neo4j org.roboy.memory.util.Neo4j.\_instance**

**Driver org.roboy.memory.util.Neo4j.\_driver**

Jedis org.roboy.memory.util.Neo4j.jedis

Gson org.roboy.memory.util.Neo4j.gson = new Gson()

**Logger org.roboy.memory.util.Neo4j.logger** = Logger.getLogger(Neo4j.class.toString())

#### **class Node**

Subclassed by *[org.roboy.memory.models.RosNode](#page-40-0)*

#### <span id="page-39-1"></span>**Public Functions**

**org.roboy.memory.models.Node.Node() String org.roboy.memory.models.Node.getLabel() void org.roboy.memory.models.Node.setLabel(String label) Integer org.roboy.memory.models.Node.getId() void org.roboy.memory.models.Node.setId(Integer id) HashMap<String, String> org.roboy.memory.models.Node.getProperties() void org.roboy.memory.models.Node.setProperties(HashMap< String, String > properties) HashMap<String, int[]> org.roboy.memory.models.Node.getRelationships() void org.roboy.memory.models.Node.setRelationships(HashMap< String, int[]> relationships)**

#### **Private Members**

**String org.roboy.memory.models.Node.label Integer org.roboy.memory.models.Node.id HashMap<String, String> org.roboy.memory.models.Node.properties HashMap<String, int[]> org.roboy.memory.models.Node.relationships**

#### **class QueryBuilder**

#### **Public Functions**

**org.roboy.memory.util.QueryBuilder.QueryBuilder() QueryBuilder org.roboy.memory.util.QueryBuilder.add(String text) QueryBuilder org.roboy.memory.util.QueryBuilder.addParameters(HashMap< String, String > params) String org.roboy.memory.util.QueryBuilder.getQuery() QueryBuilder org.roboy.memory.util.QueryBuilder.matchById(int id, String letter) QueryBuilder org.roboy.memory.util.QueryBuilder.set(HashMap< String, String > properties, String letter) QueryBuilder org.roboy.memory.util.QueryBuilder.add(String text, Object... args)**

#### **Private Members**

**StringBuilder org.roboy.memory.util.QueryBuilder.builder**

#### <span id="page-39-0"></span>**class**

Data model for JSON parser.

Creates objects, that contain the elements of the *[Remove](#page-39-0)* queries.

#### <span id="page-40-1"></span>**Public Functions**

**HashSet<String> org.roboy.memory.models.Remove.getPropertiesList() boolean org.roboy.memory.models.Remove.validate()**

#### **Private Members**

#### **HashSet<String> org.roboy.memory.models.Remove.properties\_list**

#### <span id="page-40-0"></span>**class**

Subclassed by *[org.roboy.memory.models.Create](#page-35-0)*, *[org.roboy.memory.models.Get](#page-36-0)*, *[org.roboy.memory.models.Remove](#page-39-0)*, *[org.roboy.memory.models.Update](#page-42-0)*

#### **Public Functions**

**String org.roboy.memory.models.RosNode.getError() abstract boolean org.roboy.memory.models.RosNode.validate()**

#### **Protected Functions**

**void org.roboy.memory.models.RosNode.error(String text)**

#### **Private Members**

#### **transient String org.roboy.memory.models.RosNode.error**

**class RosNode** : **public** AbstractNodeMain ROS Service for saving data object to DB.

Data is received as JSON object. JSON object is parsed using Parser and saved to neo4j.

#### **Public Functions**

#### **GraphName org.roboy.memory.ros.RosNode.getDefaultNodeName()**

**void org.roboy.memory.ros.RosNode.onStart(ConnectedNode connectedNode)** Initialising the ROS services and setting ROS services URIs.

#### **Parameters**

• connectedNode: is the ROS node carrying the services.

#### **Package Static Functions**

static void org.roboy.memory.ros.RosNode.register(NodeConfiguration nodeConfiguration, Registers the ROS node.

#### **Parameters**

• nodeConfiguration: is the ROS node configurator

• nodeMainExecutor: is the ROS node executor

#### <span id="page-41-0"></span>**Private Static Attributes**

**String org.roboy.memory.ros.RosNode.name** = "/roboy/cognition/memory" URI for the ROS node.

#### **class RosRun**

This server is responsible for starting ros services.

#### **Public Functions**

**org.roboy.memory.ros.RosRun.RosRun()** Constructor.

Initializes the ROS node.

- **void org.roboy.memory.ros.RosRun.start()** Registers the ROS node with services in the network.
- **void org.roboy.memory.ros.RosRun.stop()** Shutdowns the ROS node and terminates the services.

#### **Private Members**

- **NodeMainExecutor org.roboy.memory.ros.RosRun.nodeMainExecutor** ROS executor.
- **NodeConfiguration org.roboy.memory.ros.RosRun.nodeConfiguration** ROS node configurator.

#### **class ServiceLogic**

Contains service handlers to talk with ROS.

They parse the header and payload and check for invalid elements in the query. Then the functions to construct the cypher queries are excecuted and the answer returned.

#### **Package Static Attributes**

if (create.validate()) { if (create.getLabel() != "OTHER") { response.setAnswer( *[Neo4j.createNode](#page-37-0)* (create)); } else { response.setAnswer(create.getError()); } } else { response.setAnswer(create.getError()); } } ] Create Service Handler. Parses the header and payload into a create object with Gson and checks for invalid elements in the query. Calls createNode() method to query Neo4j and the answer is returned.

if (update.validate()) { if (update.getLabel() != "OTHER") { response.setAnswer(ok( *[Neo4j.updateNode](#page-37-1)* (update))); } else { response.setAnswer(error(update.getError())); } } else { response.setAnswer(error(update.getError())); } } ] Update Service Handler. Parses the header and payload into an update object with Gson and checks for invalid relationship types in the query. Calls updateNode() method to query Neo4j and the answer is returned.

logger.info("Request payload: " + request.getPayload()); *[Get](#page-36-0)* get = parser.fromJson(request.getPayload(), Get.class); if (get.getId() != null ) { response.setAnswer(  $Neo4j.getNodeById$  (get.getId())); } else { if (get.getLabel() != "OTHER") { response.setAnswer(Neo4j.getNode(get)); } else { response.setAnswer(error(get.getError())); } } } ] Get Service Handler. Parses the header and payload into a <span id="page-42-1"></span>get object with Gson and checks whether node IDs or information about a node is queried. Calls getNode-ById() or getNode() methods to query Neo4j and the answer is returned.

response.setAnswer( *[Neo4j.run](#page-37-3)* (request.getPayload())); } ] Cypher Service Handler. Directly runs a plain Cypher query which is contained in the payload and returns the response.

if (remove.validate()) { response.setAnswer(ok( *[Neo4j.remove](#page-37-4)* (remove))); } else { response.setAnswer(error(remove.getError()));  $\}$  ] Remove Service Handler. Parses the header and payload into a remove object. Calls remove() method to query Neo4j and the answer is returned.

#### **Private Static Attributes**

```
Gson org.roboy.memory.ros.ServiceLogic.parser = new Gson()
```

```
Logger org.roboy.memory.ros.ServiceLogic.logger = Logger.getLogger(ServiceLogic.class.toString())
```
#### <span id="page-42-0"></span>**class**

Data model for JSON parser.

Creates objects, that contain the elements of the *[Update](#page-42-0)* queries.

#### **Public Functions**

```
boolean org.roboy.memory.models.Update.validate()
```
- **namespace org**
- **namespace v1**
- **namespace roboy**
- **namespace memory**
- **namespace models**
- **namespace ros**
- **namespace util**
- **namespace Config**
- *file* **Main.java**
- *file* **Create.java**
- *file* **Get.java**
- *file* **Header.java**
- *file* **Node.java**
- *file* **Remove.java**
- *file* **RosNode.java**
- *file* **RosNode.java**
- *file* **Update.java**
- *file* **RosRun.java**

```
file ServiceLogic.java
```
*file* **Answer.java**

*file* **Config.java**

*file* **Dictionary.java**

*file* **Neo4j.java**

*file* **QueryBuilder.java**

```
dir /home/docs/checkouts/readthedocs.org/user_builds/roboy-memory/checkouts/latest/src/org/roboy/memory
dir /home/docs/checkouts/readthedocs.org/user_builds/roboy-memory/checkouts/latest/src/org/roboy/memory/models
dir /home/docs/checkouts/readthedocs.org/user_builds/roboy-memory/checkouts/latest/src/org
dir /home/docs/checkouts/readthedocs.org/user_builds/roboy-memory/checkouts/latest/src/org/roboy
dir /home/docs/checkouts/readthedocs.org/user_builds/roboy-memory/checkouts/latest/src/org/roboy/memory/ros
dir /home/docs/checkouts/readthedocs.org/user_builds/roboy-memory/checkouts/latest/src
dir /home/docs/checkouts/readthedocs.org/user_builds/roboy-memory/checkouts/latest/src/org/roboy/memory/util
```
# **3.14 Solution Strategy**

#### Basic decisions for Memory Module:

- Separation of concern through decoupling request processing and a persistence layer.
- Iterative and incremental development is adopted.
- Highest priority is Knowledge Representation implementation to satisfy the requirements and abilities for Dialog. Roboy Communication Standard is of the second priority as it follows the KR structure. The following priority is providing other modules with actual client and interfaces for the usage.
- For Knowledge Representation, a graph-based approach was chosen. Thus the persistency layer is presented by Neo4j graph database.
- Client for request processing is implemented on top of rosjava.

#### Current implementation:

- Graph-based Knowledge Representation ver. 1.1 on remote server.
- Redis for face features storage on remote server.
- Roboy Communication Standard commands pool.
- Java client software.

# **3.14.1 Motivation**

The motivation to use a graph-based approach was easier (and probably more obvious) maintenance of relations and basic inference contained in graph-models by definition.

Java was the choice for development because it is Neo4j native language, thus has better support.

Redis was chosen as a simple yet powerful and fast (which is important for online face recognition) key-value storage.

Choice of rosjava was forced by both the usage of Java and ros as means of communication between Roboy parts.

Roboy Communication Standard was introduced to make querying more human-readable and graceful.

# **3.15 Java Client Flowchart**

# **3.15.1 Overview**

The flowchart shows the process of parsing and processing the queries within the java client. Query elements that pass the validation are documented on the following page: *[Neo4j Memory Architecture](#page-28-1)*.

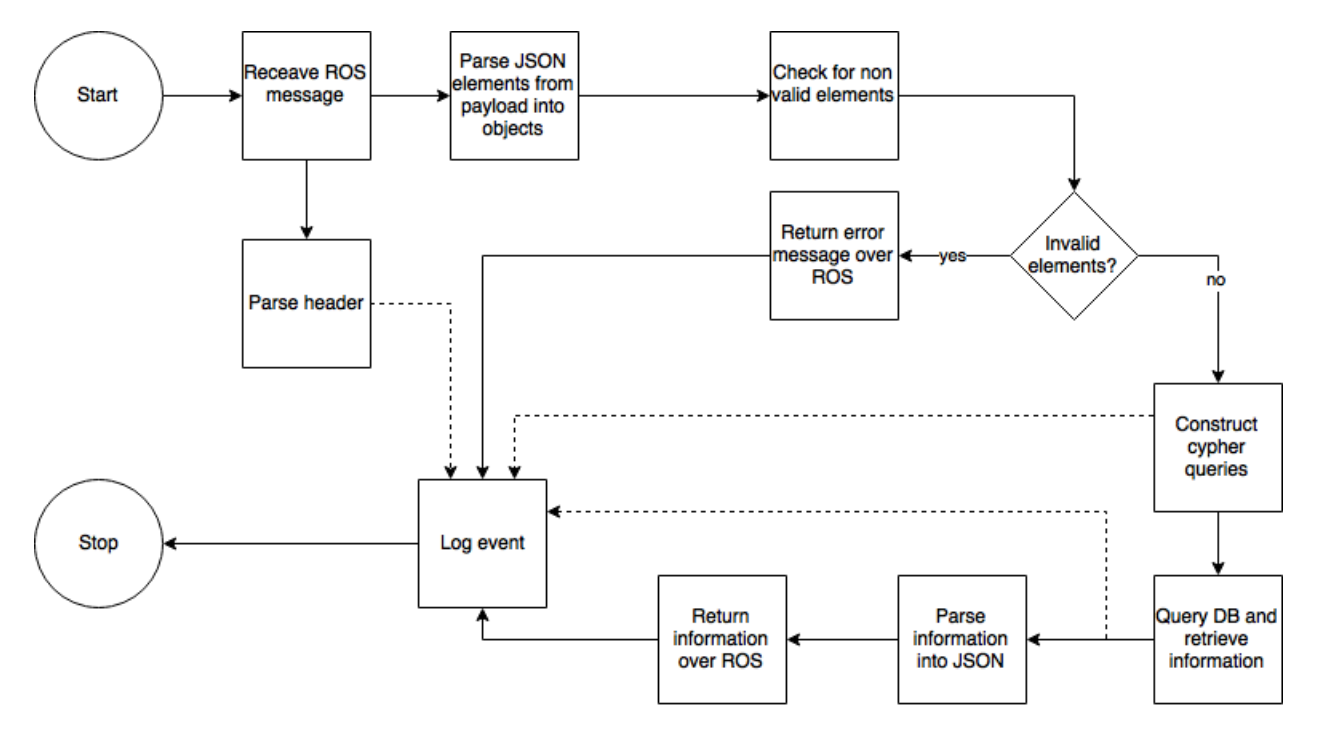

Fig. 2: Java client overview

# **3.16 Building Block View**

# **3.16.1 Overview**

The white box view of the first level of the code. This is a white box view of the system as shown within the in Context in figure: *[UML System Context](#page-24-0)*. External libraries and software are clearly marked.

# **3.17 Runtime View**

UML-type sequence diagram - Shows how components interact with each other during runtime.

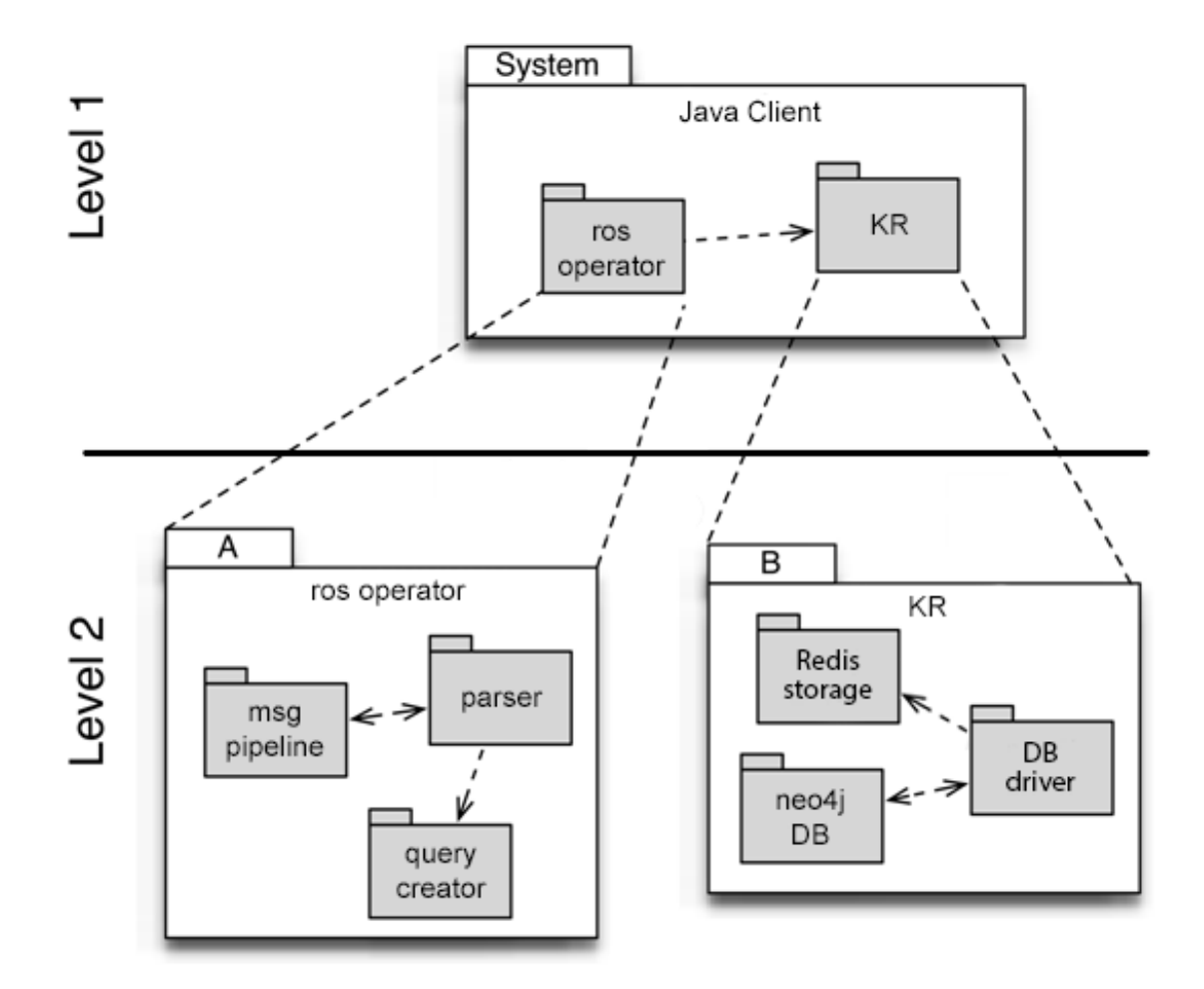

Fig. 3: Building blocks overview

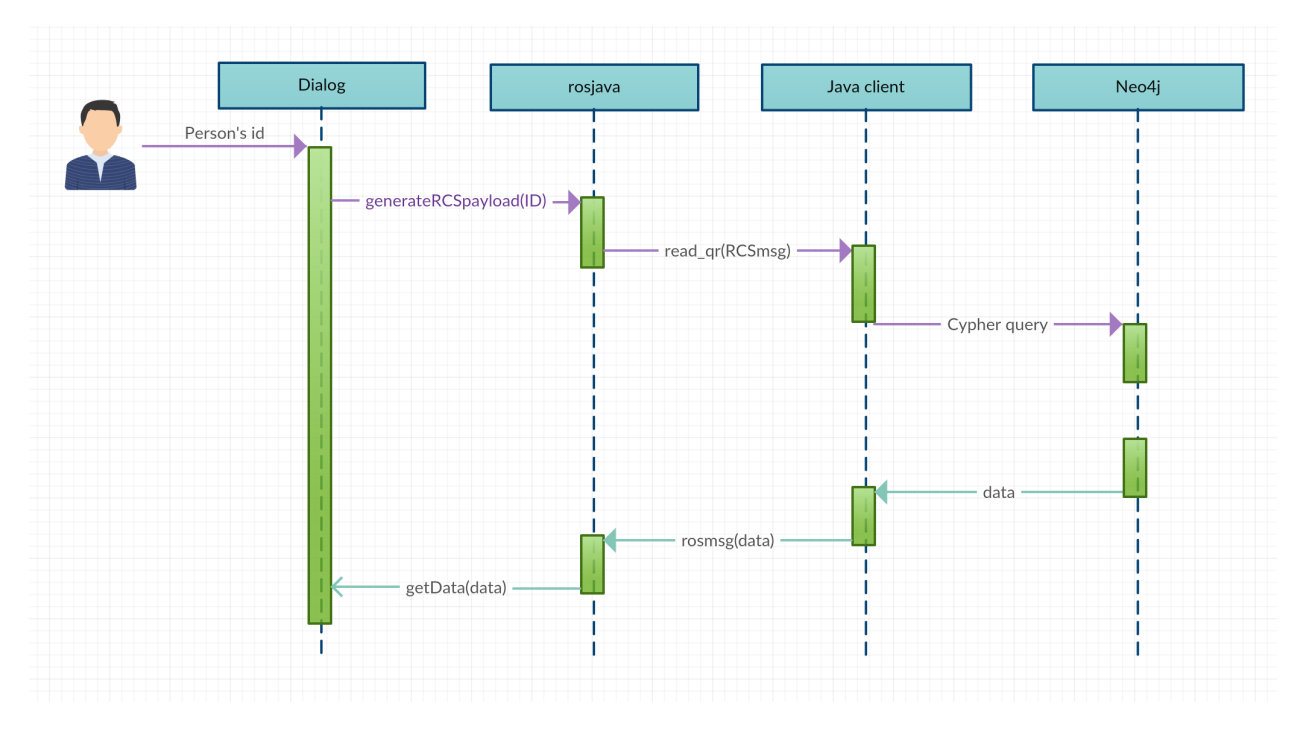

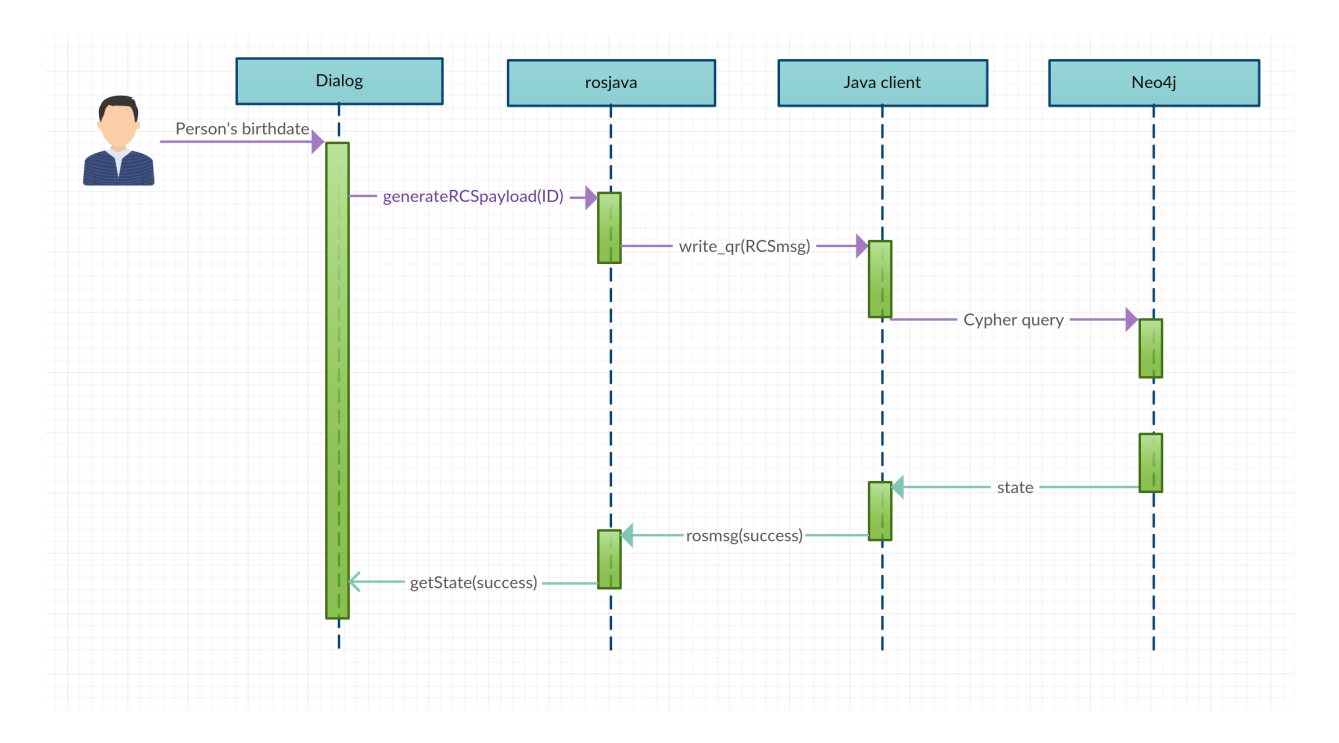

- **3.17.1 Runtime Scenario 1 Read person's name by id**
- **3.17.2 Runtime Scenario 2 Write person's birthday by id**
- **3.17.3 General Sequence Workflow**
- **3.18 Deployment View**

# **3.19 Libraries and external Software**

Contains a list of the libraries and external software used by this system.

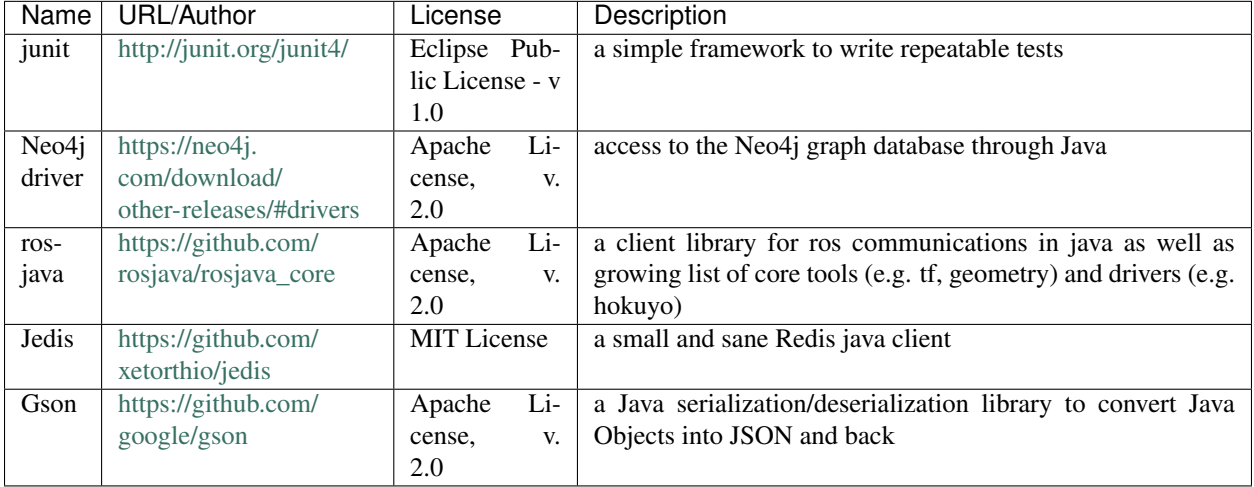

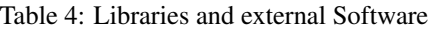

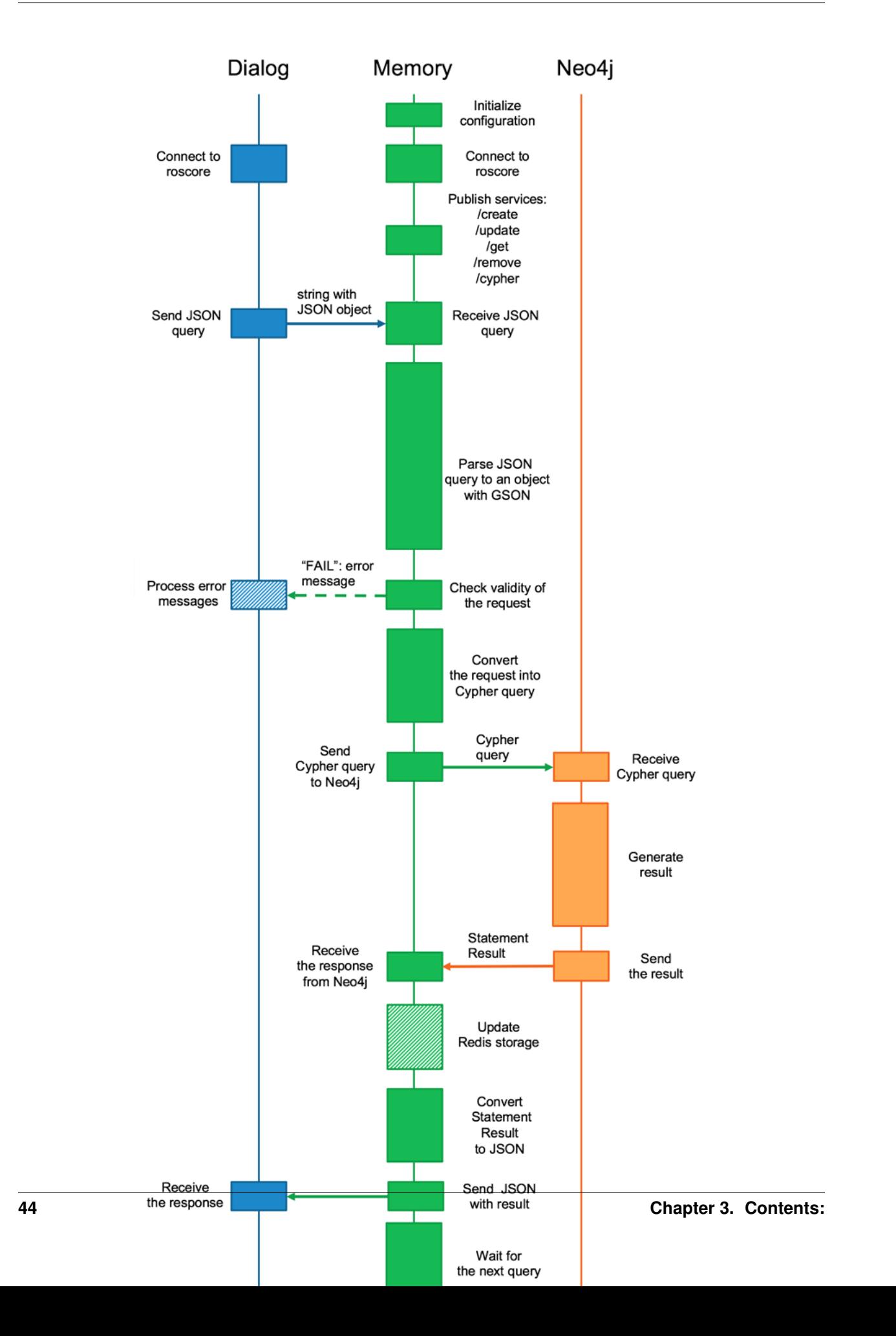

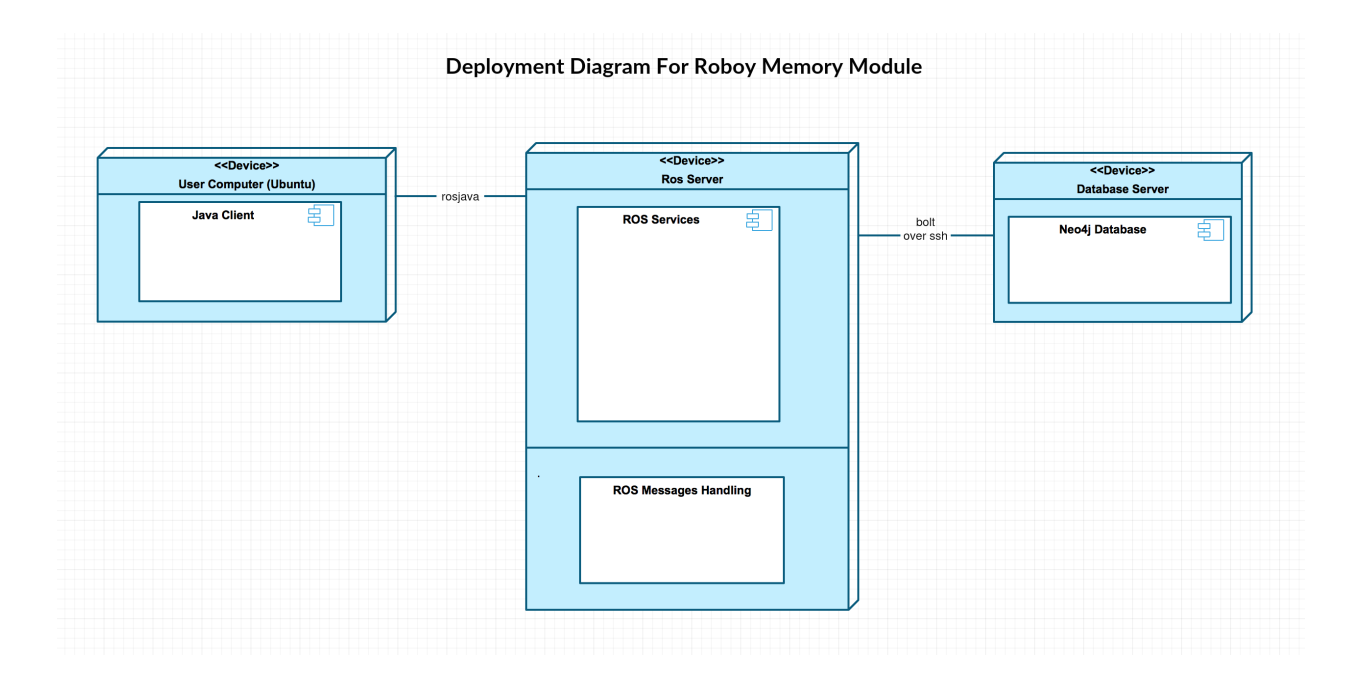

# **3.20 About arc42**

This information should stay in every repository as per their license: <http://www.arc42.de/template/licence.html>

arc42, the Template for documentation of software and system architecture.

By Dr. Gernot Starke, Dr. Peter Hruschka and contributors.

Template Revision: 6.5 EN (based on asciidoc), Juni 2014

© We acknowledge that this document uses material from the arc 42 architecture template, [http://www.arc42.de.](http://www.arc42.de) Created by Dr. Peter Hruschka & Dr. Gernot Starke. For additional contributors see [http://arc42.de/sonstiges/contributors.](http://arc42.de/sonstiges/contributors.html) [html](http://arc42.de/sonstiges/contributors.html)

#### Note

This version of the template contains some help and explanations. It is used for familiarization with arc42 and the understanding of the concepts. For documentation of your own system you use better the *plain* version.

#### **3.20.1 Literature and references**

- Starke-2014 Gernot Starke: Effektive Softwarearchitekturen Ein praktischer Leitfaden. Carl Hanser Verlag, 6, Auflage 2014.
- Starke-Hruschka-2011 Gernot Starke und Peter Hruschka: Softwarearchitektur kompakt. Springer Akademischer Verlag, 2. Auflage 2011.

Zörner-2013 Softwarearchitekturen dokumentieren und kommunizieren, Carl Hanser Verlag, 2012

### **3.20.2 Examples**

• [HTML Sanity Checker](http://aim42.github.io/htmlSanityCheck/hsc_arc42.html)

- [DocChess](http://www.dokchess.de/dokchess/arc42/) (german)
- [Gradle](http://www.embarc.de/arc42-starschnitt-gradle/) (german)
- [MaMa CRM](http://confluence.arc42.org/display/arc42beispielmamacrm) (german)
- [Financial Data Migration](http://confluence.arc42.org/display/migrationEg/Financial+Data+Migration) (german)

# **3.20.3 Acknowledgements and collaborations**

arc42 originally envisioned by [Dr. Peter Hruschka](http://b-agile.de) and [Dr. Gernot Starke.](http://gernotstarke.de)

Sources We maintain arc42 in *asciidoc* format at the moment, hosted in [GitHub under the aim42-Organisation.](https://github.com/aim42/aim42)

Issues We maintain a list of [open topics and bugs.](https://github.com/arc42/arc42-template/issues)

We are looking forward to your corrections and clarifications! Please fork the repository mentioned over this lines and send us a *pull request*!

# **3.20.4 Collaborators**

We are very thankful and acknowledge the support and help provided by all active and former collaborators, uncountable (anonymous) advisors, bug finders and users of this method.

### **Currently active**

- Gernot Starke
- Stefan Zörner
- Markus Schärtel
- Ralf D. Müller
- Peter Hruschka
- Jürgen Krey

### **Former collaborators**

(in alphabetical order)

- Anne Aloysius
- Matthias Bohlen
- Karl Eilebrecht
- Manfred Ferken
- Phillip Ghadir
- Carsten Klein
- Prof. Arne Koschel
- Axel Scheithauer

# Index

# O

org (C++ type), [39](#page-42-1) org::neo4j::driver::v1 (C++ type), [39](#page-42-1) org::roboy (C++ type), [39](#page-42-1) org::roboy::memory (C++ type), [39](#page-42-1) org::roboy::memory::Main (C++ class), [33](#page-36-3) org::roboy::memory::models (C++ type), [39](#page-42-1) org::roboy::memory::models::Header (C++ class), [33](#page-36-3) org::roboy::memory::models::Node (C++ class), [35](#page-38-0) org::roboy::memory::ros (C++ type), [39](#page-42-1) org::roboy::memory::ros::RosNode (C++ class), [37](#page-40-1) org::roboy::memory::ros::RosRun (C++ class), [38](#page-41-0) org::roboy::memory::ros::ServiceLogic (C++ class), [38](#page-41-0) org::roboy::memory::util (C++ type), [39](#page-42-1) org::roboy::memory::util::Answer (C++ class), [31](#page-34-1) org::roboy::memory::util::Config (C++ class), [32](#page-35-1) org::roboy::memory::util::Config (C++ type), [39](#page-42-1) org::roboy::memory::util::Dictionary (C++ class), [32](#page-35-1) org::roboy::memory::util::Neo4j (C++ class), [33](#page-36-3) org::roboy::memory::util::QueryBuilder (C++ class), [36](#page-39-1)